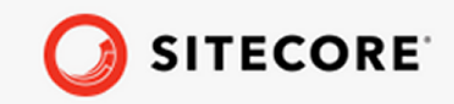

 $\ddot{}$  $\frac{1}{2}$  $\frac{1}{2}$ ÷  $\frac{1}{2}$  $\frac{1}{2}$  $\frac{1}{2}$  $\div$  $\rightarrow$  $\frac{1}{2}$  $\pm$  $\frac{1}{2}$ ÷  $\div$  $\frac{1}{2}$ ÷  $\frac{1}{2}$  $\div$  $\frac{1}{2}$ ÷  $\div$ ÷ ÷ ÷ ÷ ÷  $\div$  $\ddot{\gamma}$  $\frac{1}{2}$  $\div$  $\div$  $\frac{1}{2}$  $\div$  $\frac{1}{2}$ ÷  $\div$ Sitecore CMP guide  $\ddot{\phantom{0}}$  $\ddot{}$  $\pm$  $\ddot{\phantom{0}}$  $\div$  $\!+\!$  $\div$ ÷  $\div$ ÷ ÷  $\frac{1}{2}$ ÷  $\pm$  $\pm$  $\frac{1}{2}$  $\pm$  $\!+\!$ ÷  $\frac{1}{2}$  $\ddot{}$  $\frac{1}{2}$ ÷ ÷  $\div$  $\!+\!$  $\pm$  $\div$ ÷ ł  $\frac{1}{2}$  $\frac{1}{2}$  $\frac{1}{2}$ ÷ ÷ ÷ ÷ ÷ ÷  $\div$  $\frac{1}{2}$ ÷  $\frac{1}{2}$  . ÷ ÷ ÷ ÷  $\ddot{}$  $\frac{1}{2}$ ÷  $\pm$  $\pm$  $\div$ ÷ ÷ ÷  $\div$  $\ddot{}$  $\pm$ ÷ ÷  $\!+\!$  $\div$  $\div$  $\div$  $\div$ ÷  $\div$ ÷  $\div$  $\div$ ÷  $\div$  $\frac{1}{2}$  $\frac{1}{2}$  $\frac{1}{2}$  $\frac{1}{2}$  $^{+}$  $\div$  $\frac{1}{2}$  $\div$  $\frac{1}{2}$ ÷  $\div$ ÷ ÷  $\div$ ÷  $\frac{1}{2}$ ÷  $\frac{1}{2}$  $\div$  $\frac{1}{2}$ ÷  $\div$  $\frac{1}{2}$  $\frac{1}{2}$  $\div$ 

÷

 $\ddot{}$ 

÷

÷

÷

 $\div$ 

 $\div$ 

÷

÷

 $\div$ 

÷

 $\div$ 

 $\div$ 

 $\div$ 

 $\div$ 

÷

 $\frac{1}{2}$ 

÷

 $\frac{1}{2}$ 

÷

÷

÷

÷

÷

 $\!+\!$ 

 $\frac{1}{2}$ 

 $\frac{1}{2}$ 

÷

÷

÷

 $\div$ 

÷

÷

÷

 $\div$ 

÷

÷

December 13, 2019

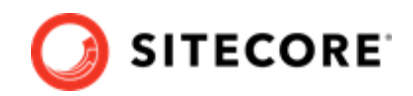

# **Table of Contents**

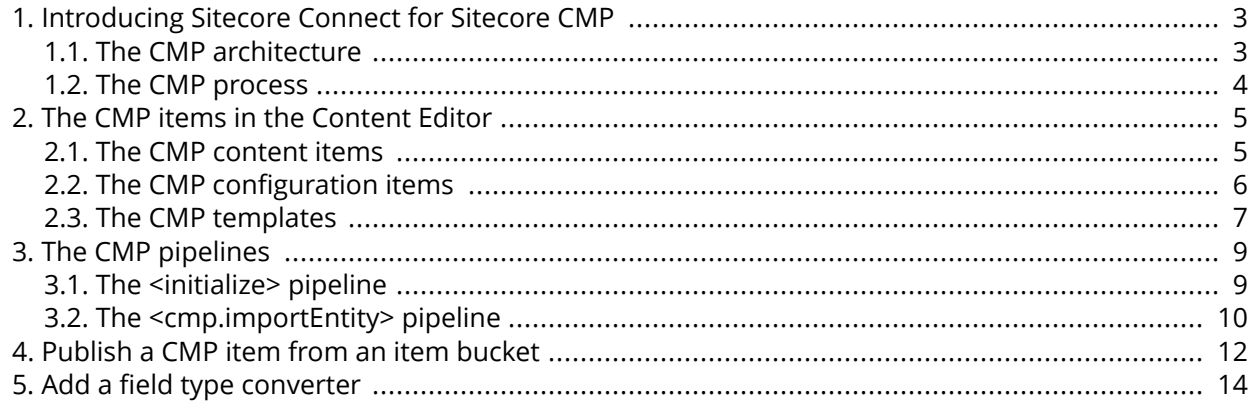

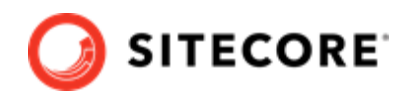

## <span id="page-2-0"></span>**1. Introducing Sitecore Connect for Sitecore CMP**

Use CMP to sync content creates in the Sitecore Content Hub to Sitecore XP.

The Sitecore Content Management Platform (CMP) connector lets you synchronize content created in Sitecore Content Hub to Sitecore Experience Platform (XP).

With the module, you can:

- Map Sitecore Content Hub fields to Sitecore fields
- Create a language version based on the relationship in the Sitecore Content Hub.
- Update items automatically.
- Set the publication date.
- Create content items in buckets.

#### **1.1. The CMP architecture**

The key architecture components in the Sitecore CMP module are: the Azure Service bus, the Sitecore Content Hub, and Sitecore.

The following diagram shows a simplified version of the architecture:

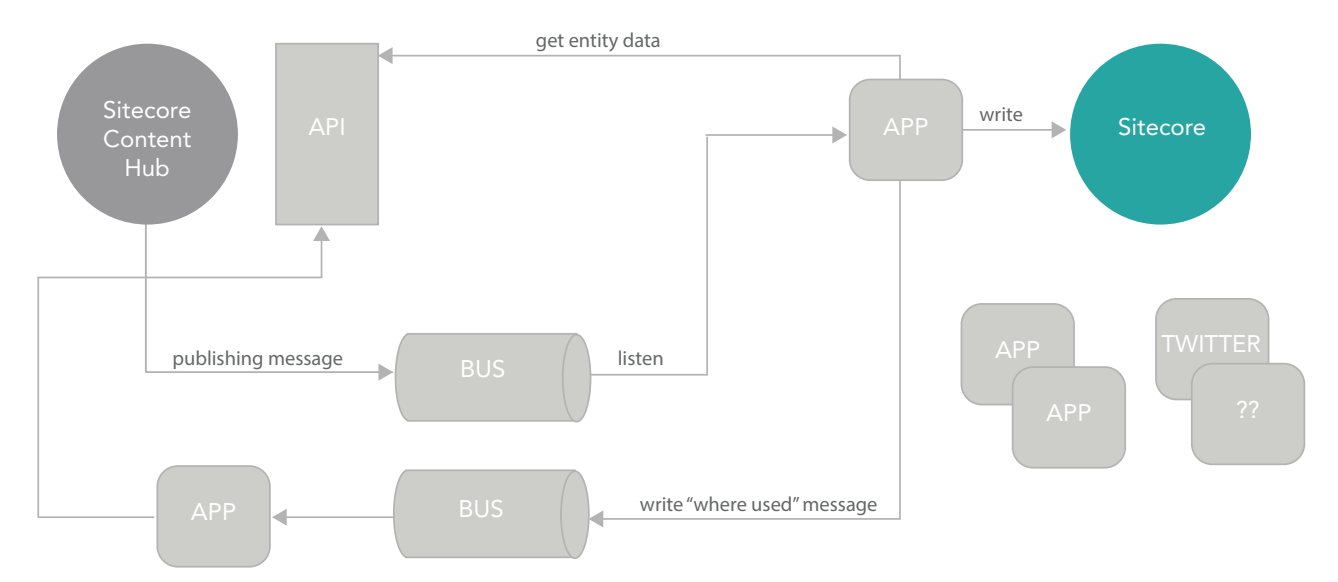

<span id="page-3-0"></span>Sitecore CMP guide

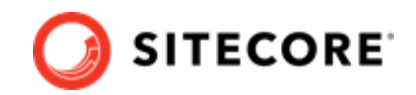

#### **1.2. The CMP process**

The following describes the CMP connector process:

- 1. The CMP connector listens to the Azure Service Bus topic's subscription for new messages. Sitecore Content Hub listens to certain changes, which triggers an action that sends a message to the Azure Service Bus topic.
- 2. When a message is received, the CMP connector expects an identifier. If it exists, the connector gets a content type from the Sitecore Content Hub.
- 3. The CMP connector creates a new item (or updates an existing item) in one of the preconfigured item buckets (or a new (language) version of an existing item).
- 4. The CMP connector saves fields from the Sitecore Content Hub content type into the item's fields. You can specify which fields to save in the configuration.
- 5. The CMP connector checks for localization and localization parents of the source: If the content type has a LocalizationToContent relation, it is used to decide in which language the item (version) must be created. If the content type has a ContentToContentLocalization relation, the entity is considered as a localization of another entity and instead of creating an item, the connector will look for another item that is linked to the ContentToContentLocalization parent.
- 6. The CMP connector sends a message to the Azure Service Bus topic with information about the item that was just created or updated in Sitecore.
- 7. Any exceptions are added to the Service Bus message. All exceptions are written to Sitecore log files

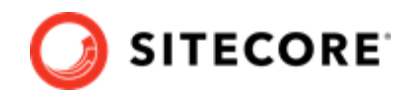

## <span id="page-4-0"></span>**2. The CMP items in the Content Editor**

Learn more about CMP content items, configuration items, and templates.

The Sitecore Content Management Platform (CMP) connector writes Sitecore Content Hub items into Sitecore and stores them in the Master database in a default folder named *CMP*.

#### **2.1. The CMP content items**

The parent item that contains the preconfigured item buckets is located in /sitecore/content/CMP. Every bucket keeps items linked to a content type in the Sitecore Content Hub. For example, buckets for Blogs and Tweets:

- $\Box$  sitecore
	- $\triangle$  Content
		- na Home
		- $\triangle$   $\bullet$  CMP
			- ▲ <sup>■</sup> Blogs

There are hidden items in this container.

 $\blacktriangle$   $\blacktriangleright$  Tweets

There are hidden items in this container.

To create a new bucket:

• Navigate to /sitecore/templates/Branches/CMP, right-click **Buckets**, click **Insert**, and click **Bucket**.

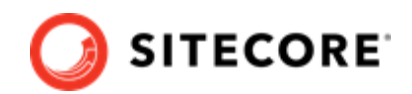

<span id="page-5-0"></span>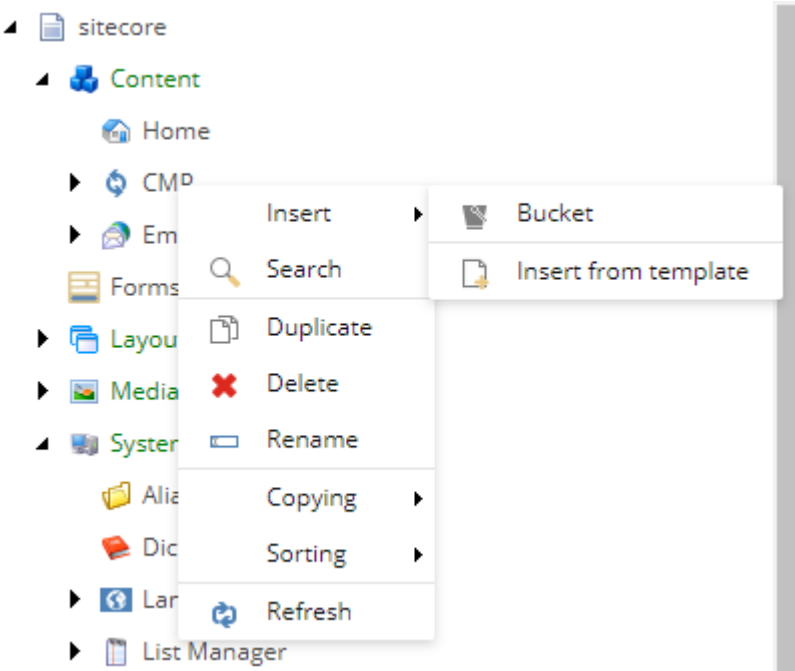

## **2.2. The CMP configuration items**

The configuration items that contain all necessary connection strings and mapping details are located in /sitecore/system/Modules/CMP/Config.

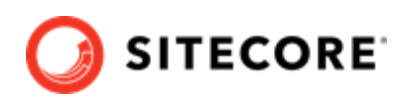

- <span id="page-6-0"></span> $\blacktriangle$   $\blacksquare$  sitecore
	- $\blacktriangleright$   $\blacktriangleright$  Content E Forms ▶ 宿 Layout Media Library ▲ ■ System Aliases Dictionary **8** Languages I List Manager
		- ▶ ۞ Marketing Control Panel
		- $\blacktriangle$  ( $\blacksquare$ ) Modules
			- $\triangle$   $\bullet$  CMP
				- ⊿ **d<sup>e</sup>** Config
					- $\Box$  Blog
						- $\Box$  Title
						- d Body
					- $\blacksquare$  Tweet
						- d Body

### **2.3. The CMP templates**

To make the CMP configuration easier, branch templates are available in /sitecore/templates/ Branches/CMP:

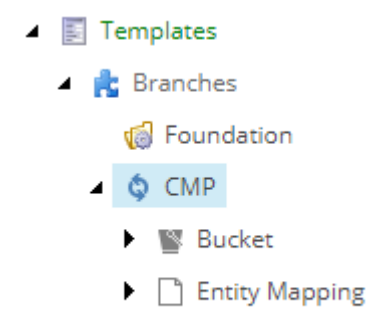

▶ d Field Mapping

Sitecore CMP guide

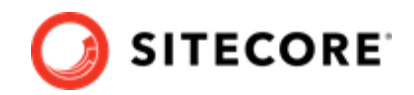

The branch templates let you create item buckets and entity mappings.

The CMP templates are located in /sitecore/templates/CMP and contain the following:

- **Config root** for the config item.
- **Entity Mapping** to be able to sync entities of a given content type, you need an Entity Mapping item.
- **Field Mapping** contains the name of the field in the entity and the name of the field in Sitecore item.
- **Content Hub Entity** each content item template created for the connector, must inherit from this template. It mixes in the EntityIdentifier field and in this way the connector can match entities to Sitecore items.

You can also create your own templates to create items from entities. The only requirement is that the templates inherit from the *Content Hub Entity* template:

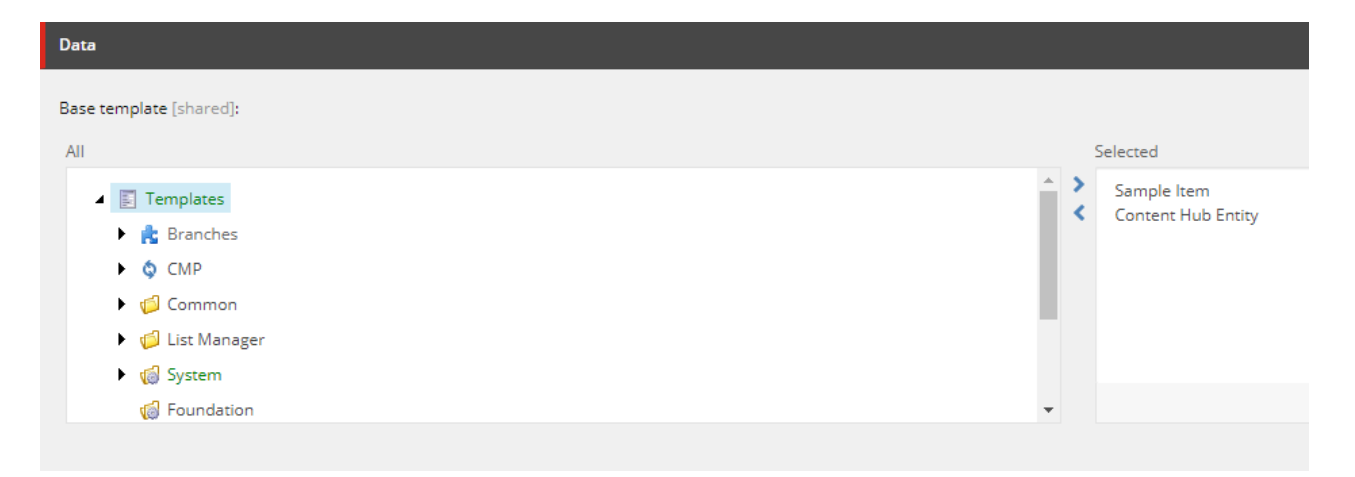

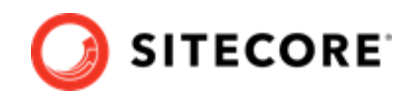

# <span id="page-8-0"></span>**3. The CMP pipelines**

Learn more about the CMP pipelines and their processors.

The Sitecore Content Management Platform (CMP) connector adds one new processor to the <initialize> pipeline, and one new <cmp.importEntity> pipeline, including three new processors. The pipelines are defined in the

App Config/Modules/Sitecore.Connector.CMP/Sitecore.Connector.CMP.config file.

### **3.1. The <initialize> pipeline**

The <initialize> pipeline is used to initialize the Azure Service Bus listener. For CMP, the following processor is added:

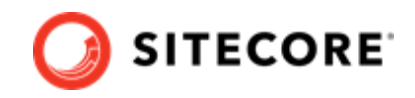

<span id="page-9-0"></span>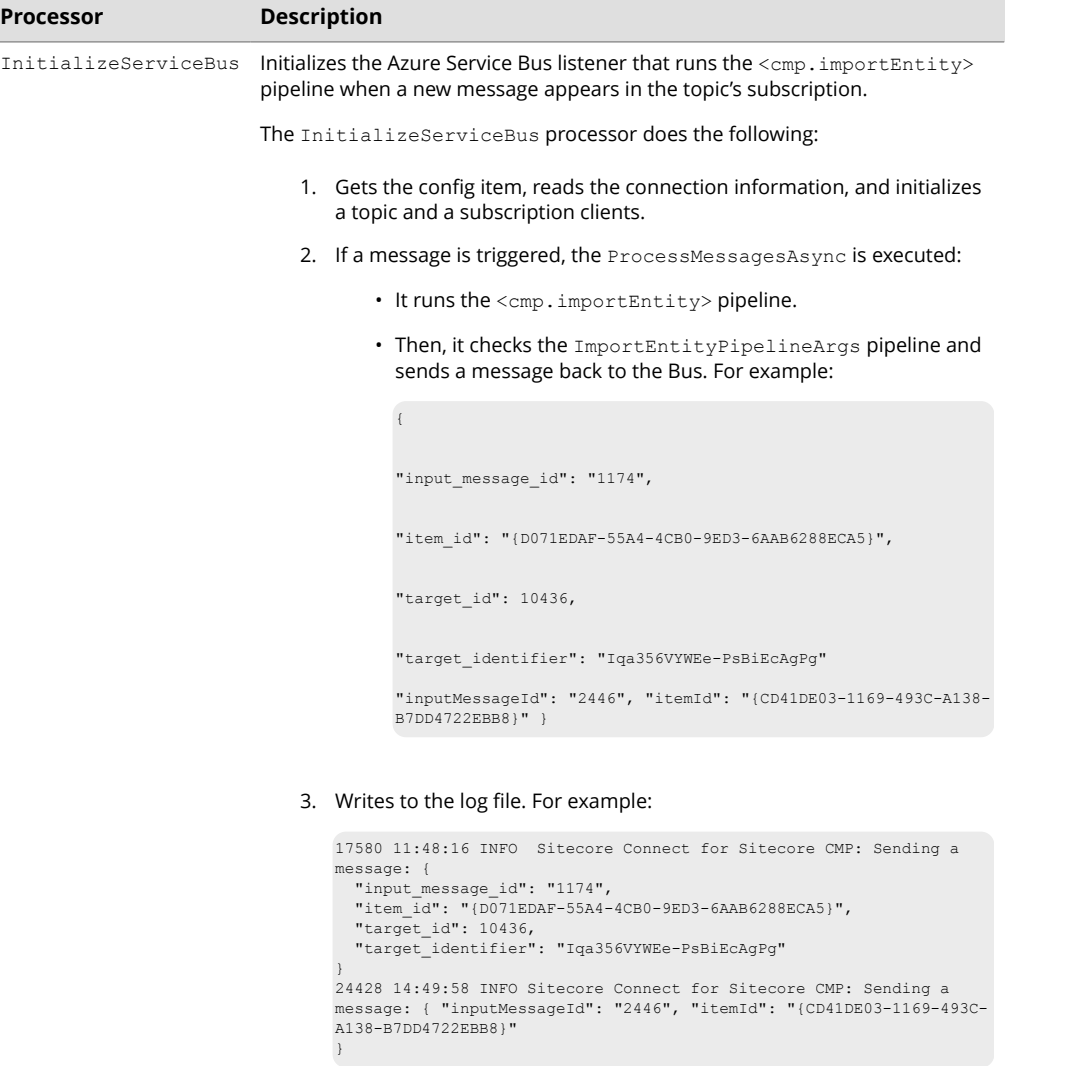

## **3.2. The <cmp.importEntity> pipeline**

The <cmp.importEntity> pipeline is used to import entities. It includes the following processors:

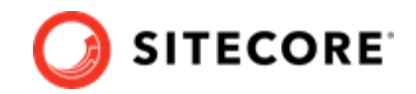

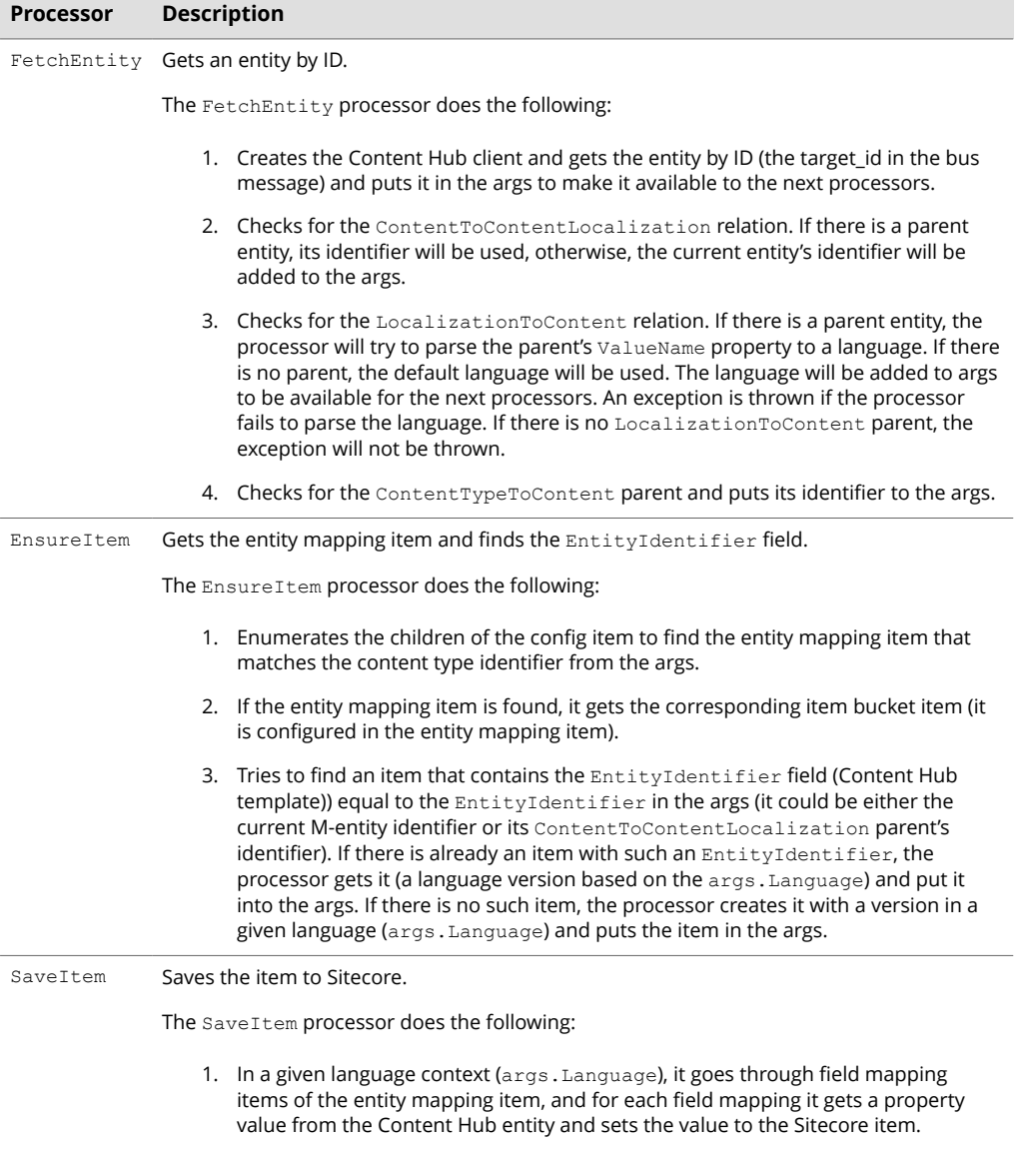

2. Sets the publish date on a current version (if the date is not null).

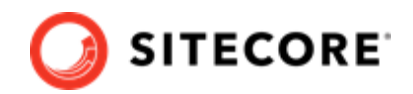

## <span id="page-11-0"></span>**4. Publish a CMP item from an item bucket**

Find and publish CMP items.

Sitecore Content Management Platform (CMP) items are stored in item buckets. Item buckets let you manage large numbers of items in the content tree. An item bucket is a container that you can use to hide innumerable items and still easily retrieve and work with these items.

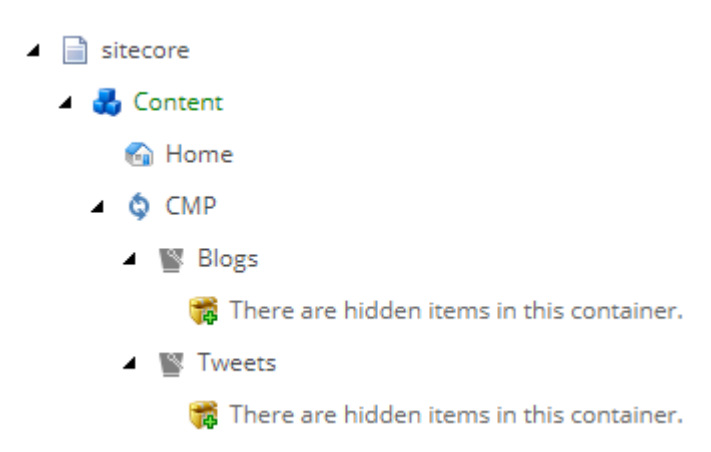

You can only find bucket items using the Sitecore search engine.

To find a CMP item:

- 1. Navigate to sitecore/content/CMP.
- 2. On the **Search** tab, enter a search term and click **Search**.

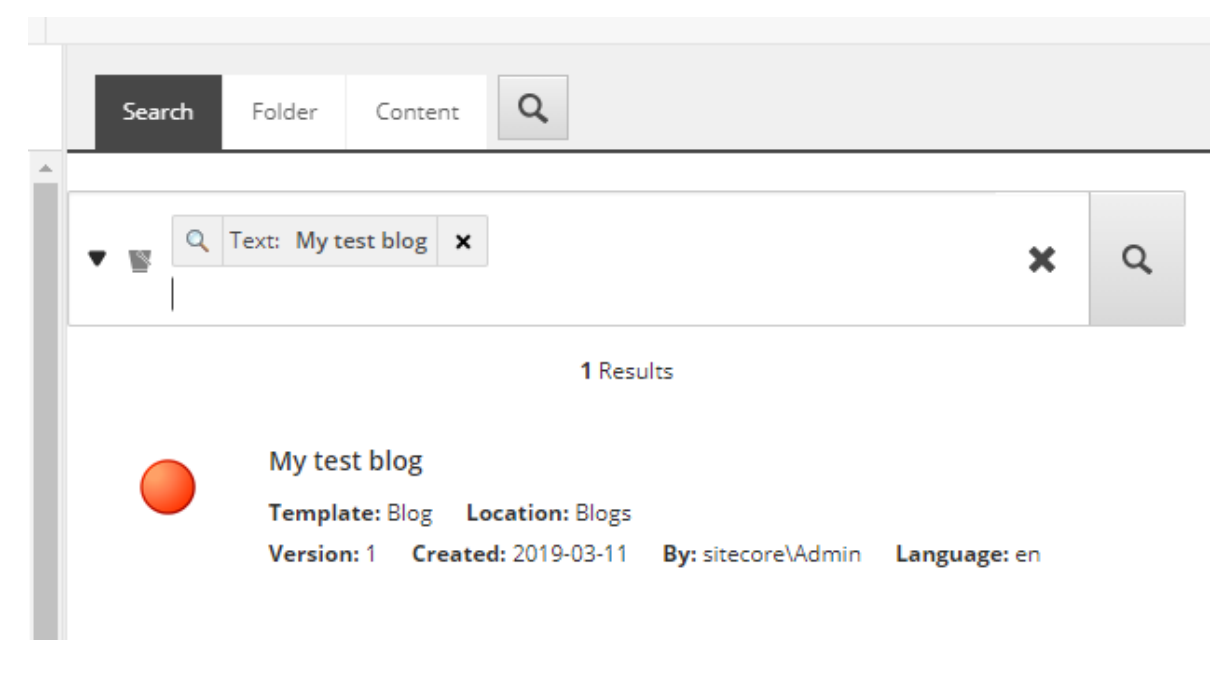

3. On the **Configure** ribbon, click **Clone** and locate the clone under the site root item:

 $\overline{\phantom{a}}$ 

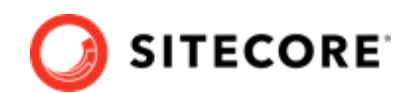

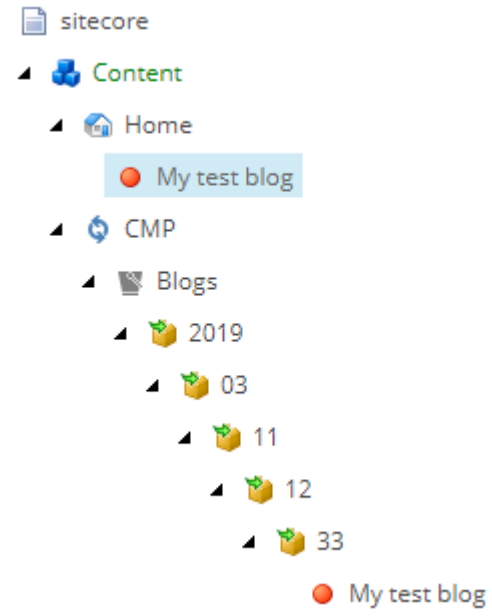

#### **IMPORTANT**

It is important that you clone the item because a clone is an item that inherits the field values from the original item and is not just a copy. If you copy or duplicate the item instead, the item is not synced.

4. Now you can check the workflow and publish the item. Check whether the item is available on the website.

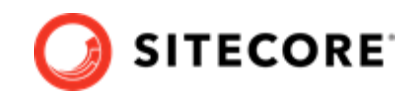

## <span id="page-13-0"></span>**5. Add a field type converter**

Map new attribute type by configuring a field type converter

Sitecore CMP uses mappings to map items between Sitecore Content Hub and Sitecore. The conversion works together with field mapping Items that map Entity fields to the Sitecore Item Fields by their names.

By default, the mapping conversion is configured for the following property types:

- strings: syncs text fields to text fields in Sitecore
- DateTime: syncs date/time to date/time fields in Sitecore.
- DateTimeOffset: includes a DateTime value, together with an Offset property that defines the difference between the current DateTimeOffset instance's date and time and Coordinated Universal Time (UTC).

The attribute type defined in the Sitecore.Connector.CMP.config file implements Sitecore.Connector.CMP.Conversion.ICmpConverterMapper interface, which is injected by DI in the cmp.importEntity pipeline on the last step SaveFieldValues.

You may want to map a different field. For example, a title field or a subject field. For this purpose, Sitecore CMP lets you configure new field type converters.

To add a field type converter:

- 1. Open the Sitecore.Connector.CMP.config file.
- 2. Add your custom field type converter. The field type converter must contain:
	- propertyDefinitionType attribute: can contain only inheritors of Stylelabs.M.Sdk.Contracts.Base.IPropertyDefinition interface
	- type: can only contain type names that inherit Sitecore.Connector.CMP.Conversion.IPropertyValueConverter interface.

#### For example:

```
 <cmp.fieldConverterMapper type="Sitecore.Connector.CMP.Conversion.CmpConverterMapper, 
Sitecore.Connector.CMP" resolve="true"> 
<converters hint="raw:AddConverter"> 
<! -propertyDefinitionType - can only contain type names that inherit 
Stylelabs.M.Sdk.Contracts.Base.IPropertyDefinition interface. 
type - can only contain type names that inherit 
Sitecore.Connector.CMP.Conversion.IPropertyValueConverter interface. 
--<add 
propertyDefinitionType="Stylelabs.M.Sdk.Models.Base.PropertyDefinitions.StringPropertyDefin
ition, Stylelabs.M.Sdk" 
type="Sitecore.Connector.CMP.Conversion.StringPropertyValueConverter, 
Sitecore.Connector.CMP"/> 
<add 
propertyDefinitionType="Stylelabs.M.Sdk.Models.Base.PropertyDefinitions.DateTimePropertyDef
inition, Stylelabs.M.Sdk" 
type="Sitecore.Connector.CMP.Conversion.NullableDateTimePropertyValueConverter, 
Sitecore.Connector.CMP"/>
```
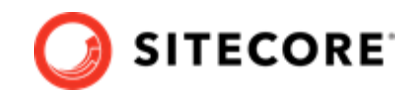

<add

propertyDefinitionType="Stylelabs.M.Sdk.Models.Base.PropertyDefinitions.DateTimeOffsetPrope rtyDefinition, Stylelabs.M.Sdk"

type="Sitecore.Connector.CMP.Conversion.NullableDateTimeOffsetPropertyValueConverter, Sitecore.Connector.CMP"/>

</converters>

</cmp.fieldConverterMapper>